# **Datev Schnittstelle ab 01.101.2018**

# **Vorraussetzung**

- 1. Für den Import muß das Exe mindestens Rev 2.1-13/642 sein, sonst geht der Import-Dialog nicht
- 2. FIBU-Funktion wurde erweitert (weitere Prüfungen vorm [Export](https://wiki.ifw.de/wiki/doku.php?id=:anwender:bedienelemente:drucken_und_exportieren)), neues EXE nur bei **Stammkunden**
- 3. Makro Kommando "ExportFibuStapel" wird benötigt, daß die Daten nicht nur ausgegeben werden, sondern auch die zugehörigen Belege verbucht werden.

# **Installation**

- 1. Ordner module/ifw\_datev einspielen
- 2. Fakt.mrc alte Buchungsstapel-Exporte deaktivieren, Parameter lassen
- 3. In Ausgabeformularen die Datei Buchungsstapel Ausgabeformulare.[csv](https://wiki.ifw.de/wiki/doku.php?id=:anhang:glossar:csv) importieren, sind Druckmenüpunkte, die für die Makrofunktion ExportFibuStapel benötigt werden.
- 4. Verzeichnis ifw\reports\datev anlegen

Ordner einspielen, Druckmenüpunkte importieren, alte Menüpunkte auskommentieren. Bei Importen (eher selten): EXE auf Version prüfen

In Programm muß filedialog.htm vorhanden sein.

#### **fakt.mrc**

Standard fakt.mrc Menüpunkte auskommentieren:

```
MENUITEM " Buchungsstapel -> DATEV anh"ngen " 0x80d
MENUITEM " Buchungsstapel -> DATEV pherschreiben " 0x80c
SEPARATOR
MENUITEM " øDATEV-Datentr, ger anschauen " 0x80f
 MENUITEM " DATEV -> Buchungsstapel " 0x80e
```
ifw\_datev/fakt.mrc: Bei Kunden mit Fibu den menüpunkt :Kontenneuanlage → Datev aktivieren Bei den anderen deaktivieren (ohne Fibu)

### **Druckmenüs installieren**

Datei install/druckmenue.csv nach ifw/daten kopieren und im IFW aus vorlaz heraus installieren/importieren

### **Zugriffrechte einstellen**

[Zugriffsrechte auf die neuen Menüpukte prüfen und einstellen.](https://wiki.ifw.de/wiki/lib/exe/detail.php?id=zusatzmodule%3Adatev_schnittstelle_2018_installation&media=zusatzmodule:datev_schnittstellen:datev_rechte_gruppe.png)

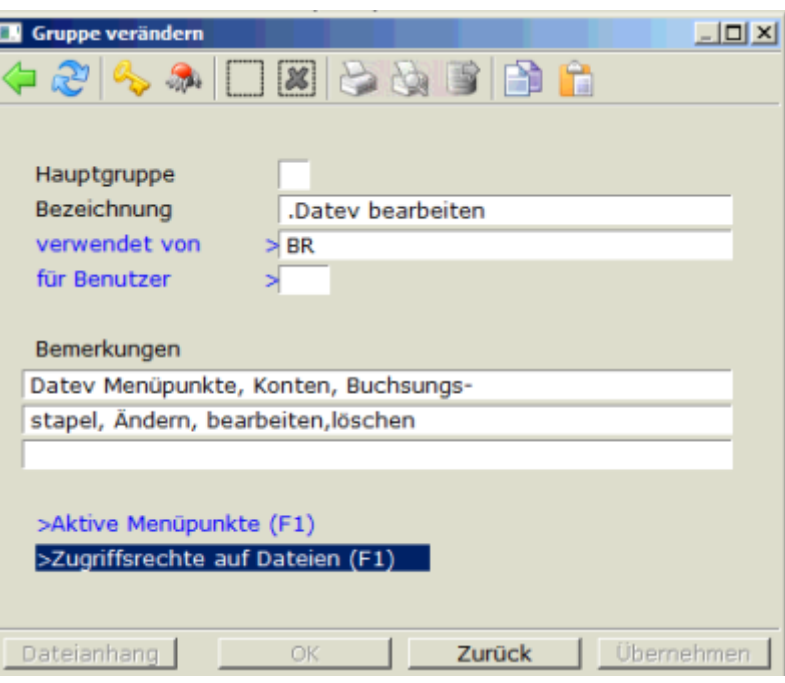

#### .Datev bearbeiten Datev Menüpunkte, Konten, Buchungsstapel, Ändern, löschen

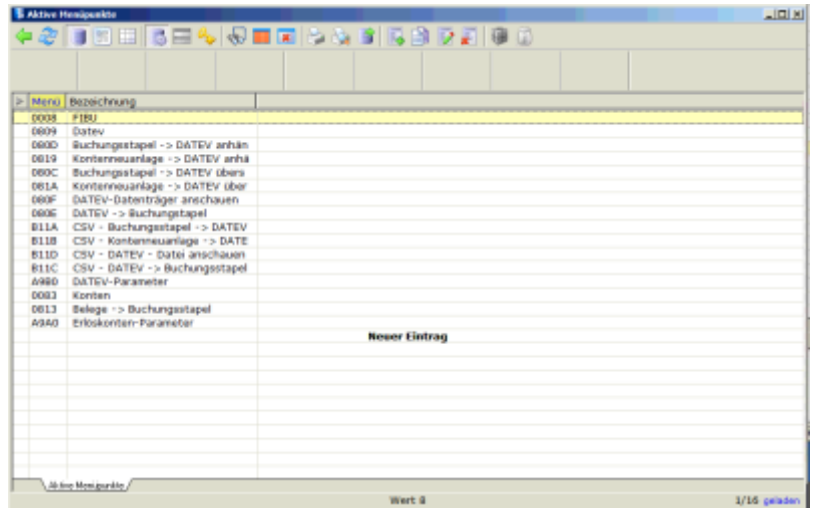

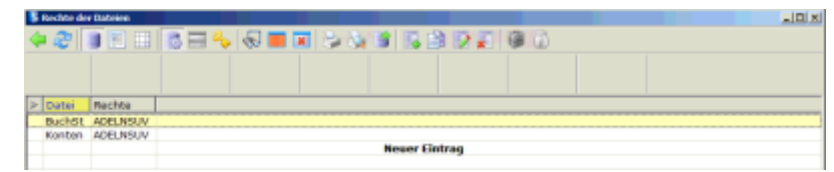

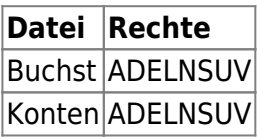

# **Dateien:**

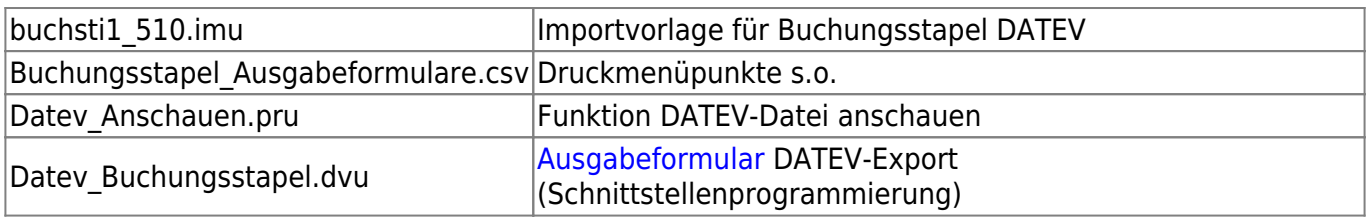

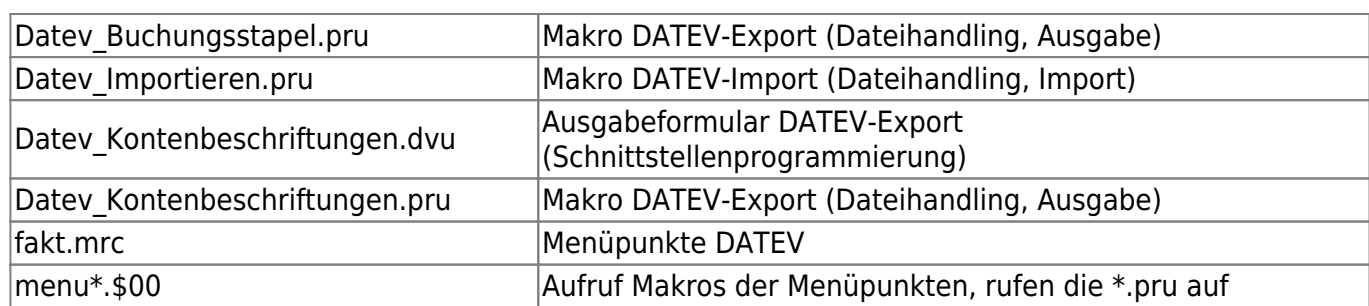

# **Vorgehensweise:**

- Ablauf ist der gleiche wie früher.
- Zielverzeichnis ist das gleiche wie früher
- Es entstehen Dateien mit Zeitstempel im Namen
- Zusätzlich entstehen in ifw\reports die gleichen Dateien.

From: [IFW Wiki](https://wiki.ifw.de/wiki/) - **www.wiki.ifw.de**

Permanent link: **[https://wiki.ifw.de/wiki/doku.php?id=zusatzmodule:datev\\_schnittstelle\\_2018\\_installation&rev=1513958705](https://wiki.ifw.de/wiki/doku.php?id=zusatzmodule:datev_schnittstelle_2018_installation&rev=1513958705)**

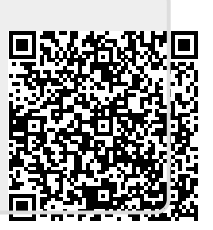

Last update: **15.03.2018 12:40**